## **The Digirati Manifest Editor** IIIF Annual Conference, Cambridge MA 2022

Tom Crane Technology Director, Digirati **@tomofhernehill**

Stephen Fraser Senior Consultant, Digirati **@stphnf**

June 7, 2022

digirati<sup></sup> @digirati\_uk contact@digirati.com

## **What is it?**

It's a React-based JavaScript client-side application

MIT license

Take it and customise or integrate it with your own systems

Hosted, walk up version with perma-preview service

## **How and why?**

### Acknowledgements

The development of the Manifest Editor has been supported by:

- [Delft University of Technology Library](https://www.tudelft.nl/library)
- [The National Gallery,](https://www.nationalgallery.org.uk/) [Practical applications of](https://tanc-ahrc.github.io/IIIF-TNC/) [IIIF](https://tanc-ahrc.github.io/IIIF-TNC/) project funded by [AHRC](https://ahrc.ukri.org/) as a [Foundation](https://www.nationalcollection.org.uk/Foundation-Projects) [Project](https://www.nationalcollection.org.uk/Foundation-Projects) within the [Towards a National](https://www.nationalcollection.org.uk/) [Collection](https://www.nationalcollection.org.uk/) programme. [Dec 2021 - Apr 2022]
- And all of our testers!

Manifest Editor

### **What's it for?**

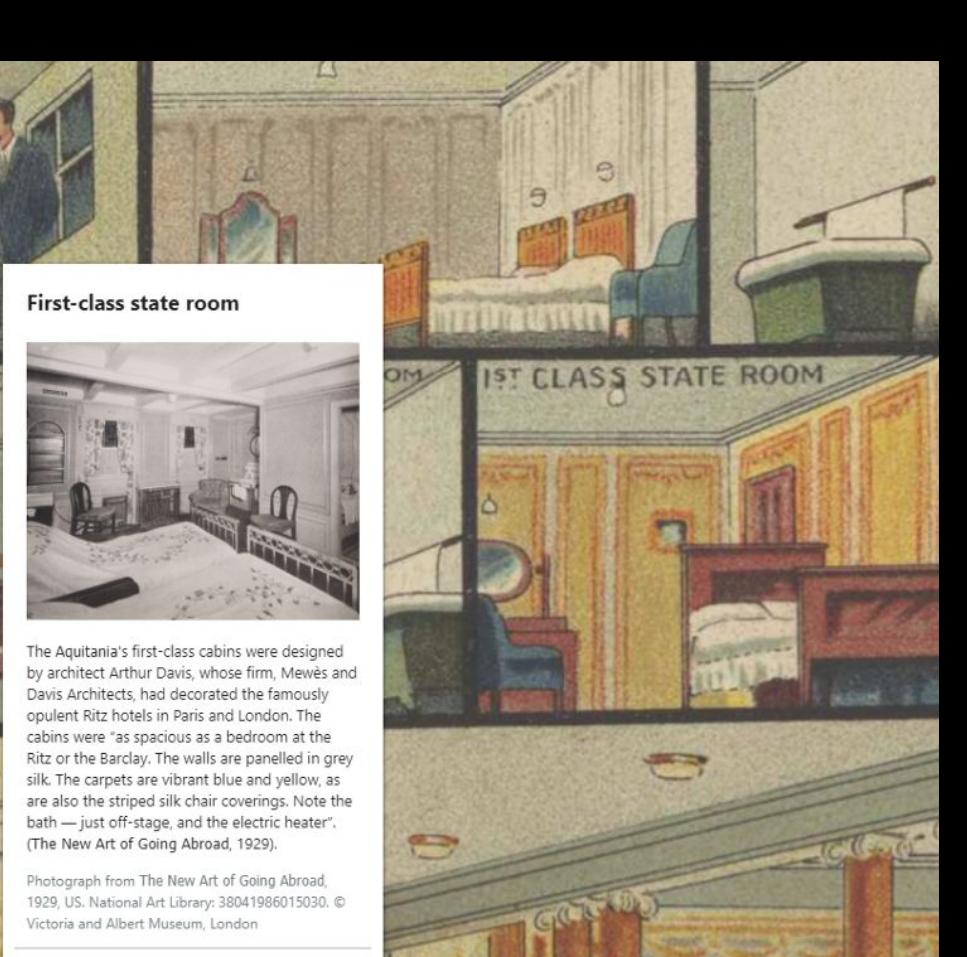

4

 $\epsilon$  Prev

Next >

# **Custom viewing experiences**

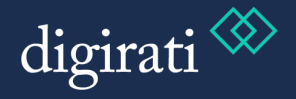

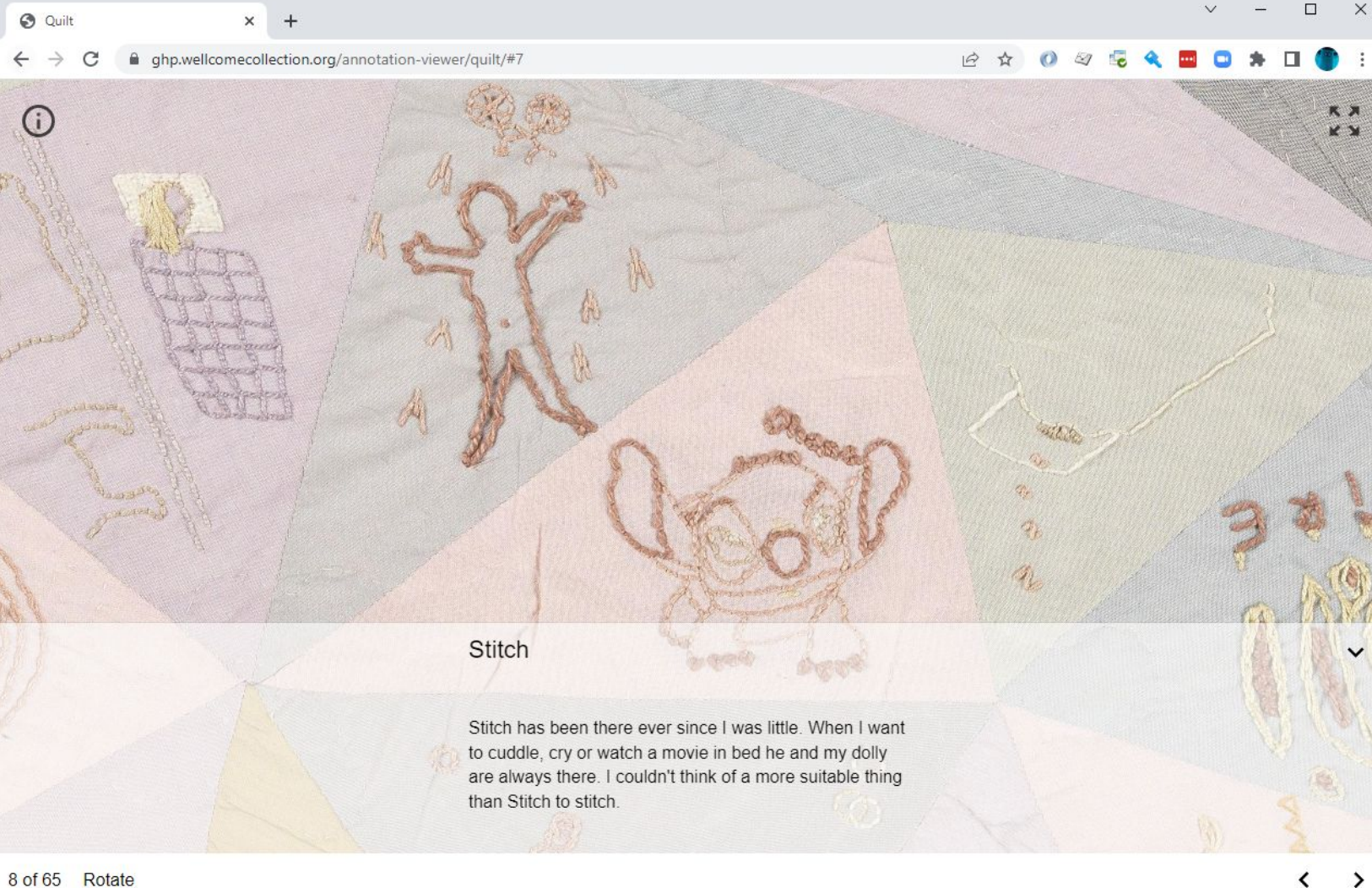

 $\rightarrow$ 

6

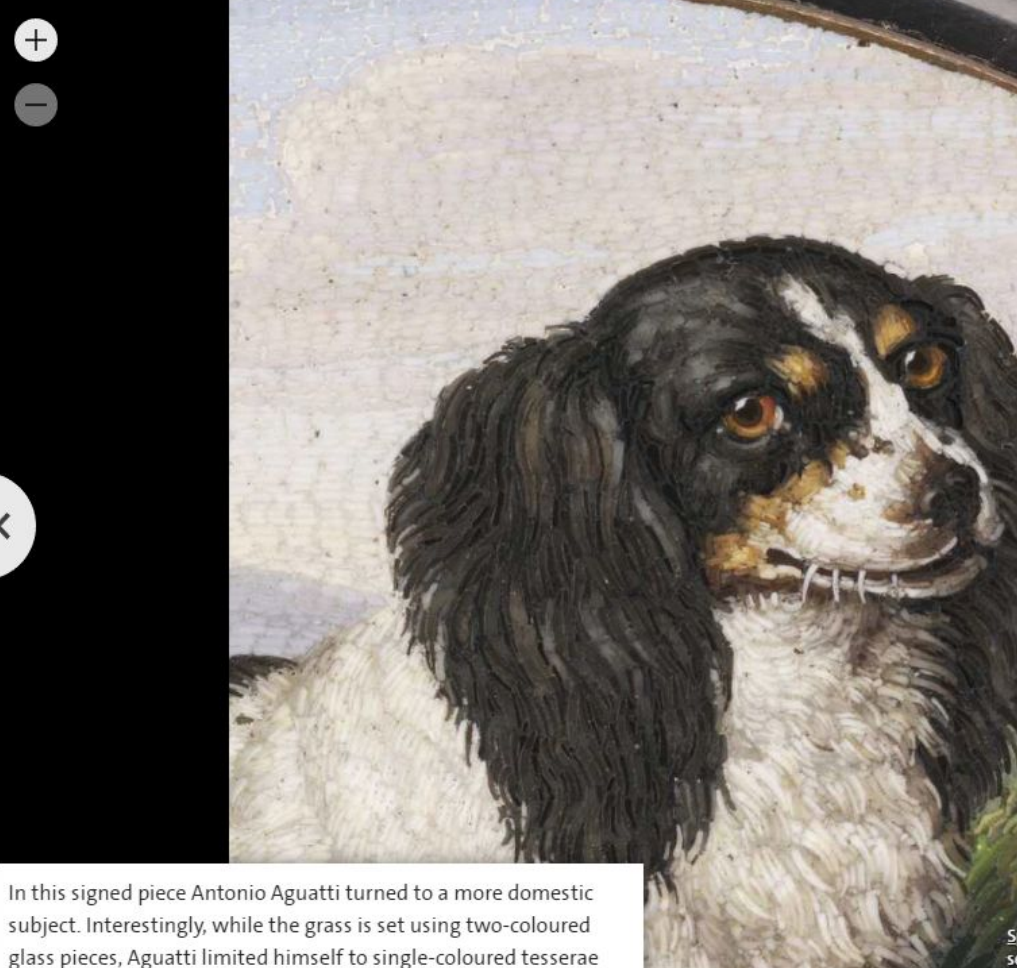

for the dog's coat, possibly to create contrast between plant and

animal.

Spaniel after Johann Wenzel Peter (Rome, 1800set in a snuffbox Antonio Aguatti (died 1846) The Rosalinde and Arthur Gilbert Collection on loa Albert Museum, London

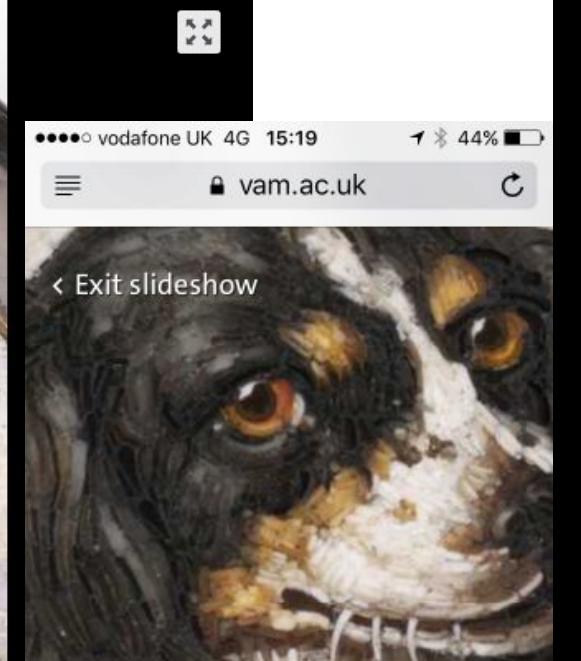

Spaniel after Johann Wenzel Peter (Rome, 1800-25) set in a snuffbox Antonio Aguatti (died 1846) The Rosalinde and Arthur Gilbert Collection on loan to the Victoria and Albert Museum, London

#### **Manifest Editor**

Rise of a Campus

**EXHIBITION PREVIEW** 

#### 山の田 Ð. ø

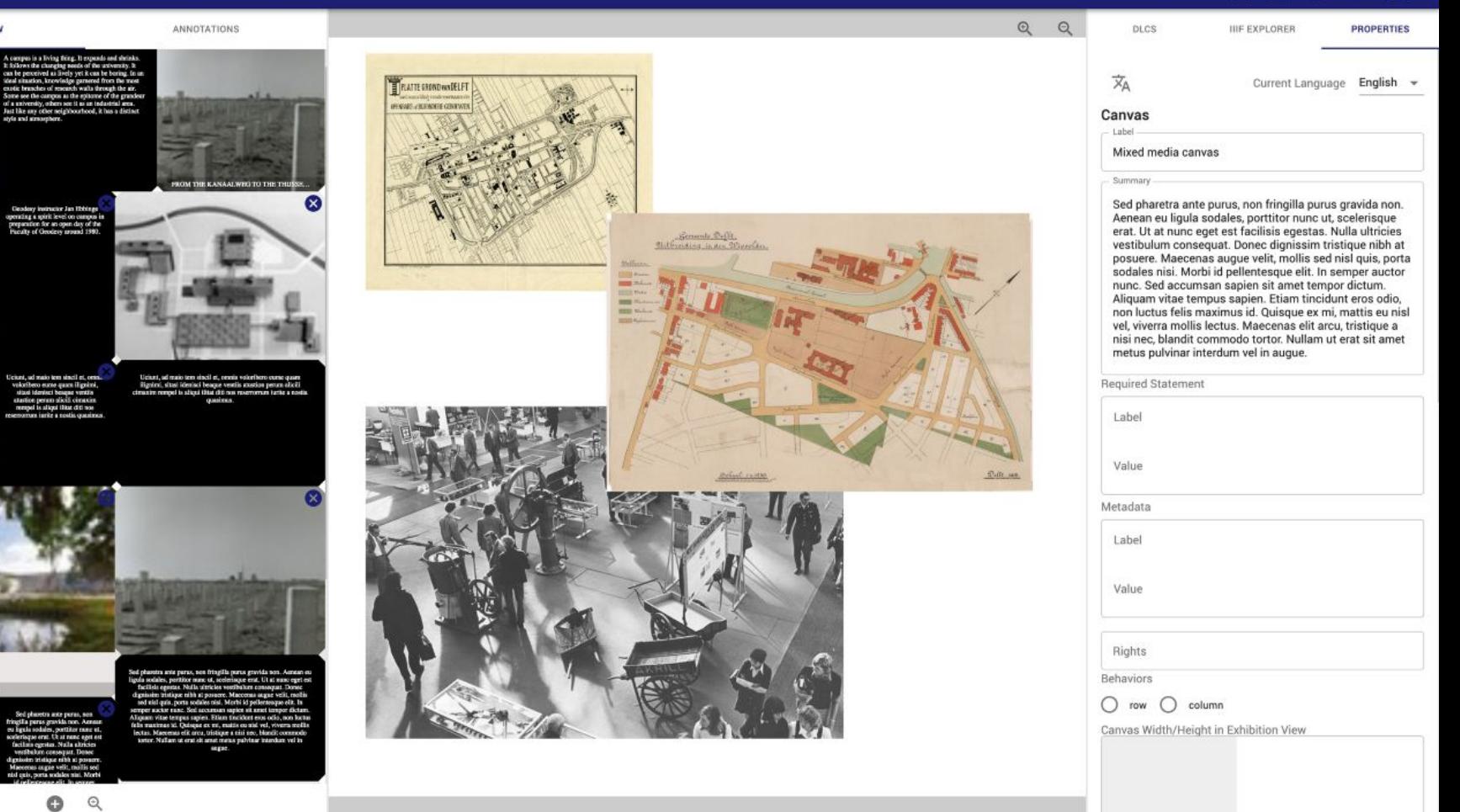

#### First-class state room

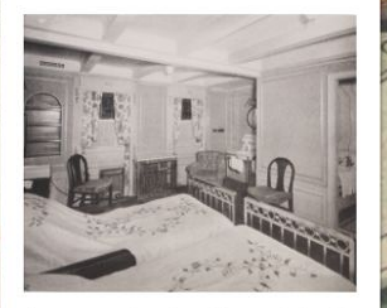

The Aquitania's first-class cabins were designed by architect Arthur Davis, whose firm, Mewès and Davis Architects, had decorated the famously opulent Ritz hotels in Paris and London. The cabins were "as spacious as a bedroom at the Ritz or the Barclay. The walls are panelled in grey silk. The carpets are vibrant blue and yellow, as are also the striped silk chair coverings. Note the bath - just off-stage, and the electric heater". (The New Art of Going Abroad, 1929).

Photograph from The New Art of Going Abroad, 1929, US. National Art Library: 38041986015030. C Victoria and Albert Museum, London

Next >

 $\Rightarrow$ 

 $\circ$ 

**ST CLASS STATE ROOM** 

A

 $\Box$ 

FREE EXPLORE

 $\epsilon$ 

 $0.700$ 

For more detail on how the previous Manifest Editor is used to make slideshows and digital exhibitions, see [this presentation](https://www.youtube.com/watch?v=bmHgNp_Djr0&list=PLYPP1-8uH9c6rqC0KbHUPyfmHkfvCQYCk&index=22) from IIIF 2019 in Göttingen:

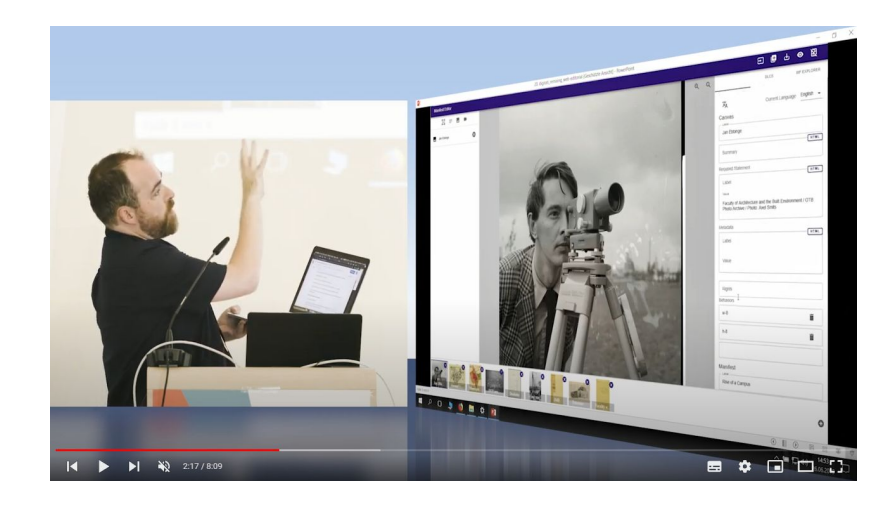

# **General Purpose IIIF v3**

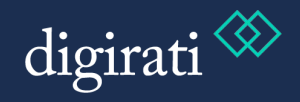

#### Precedent: Bodleian Manifest Editor

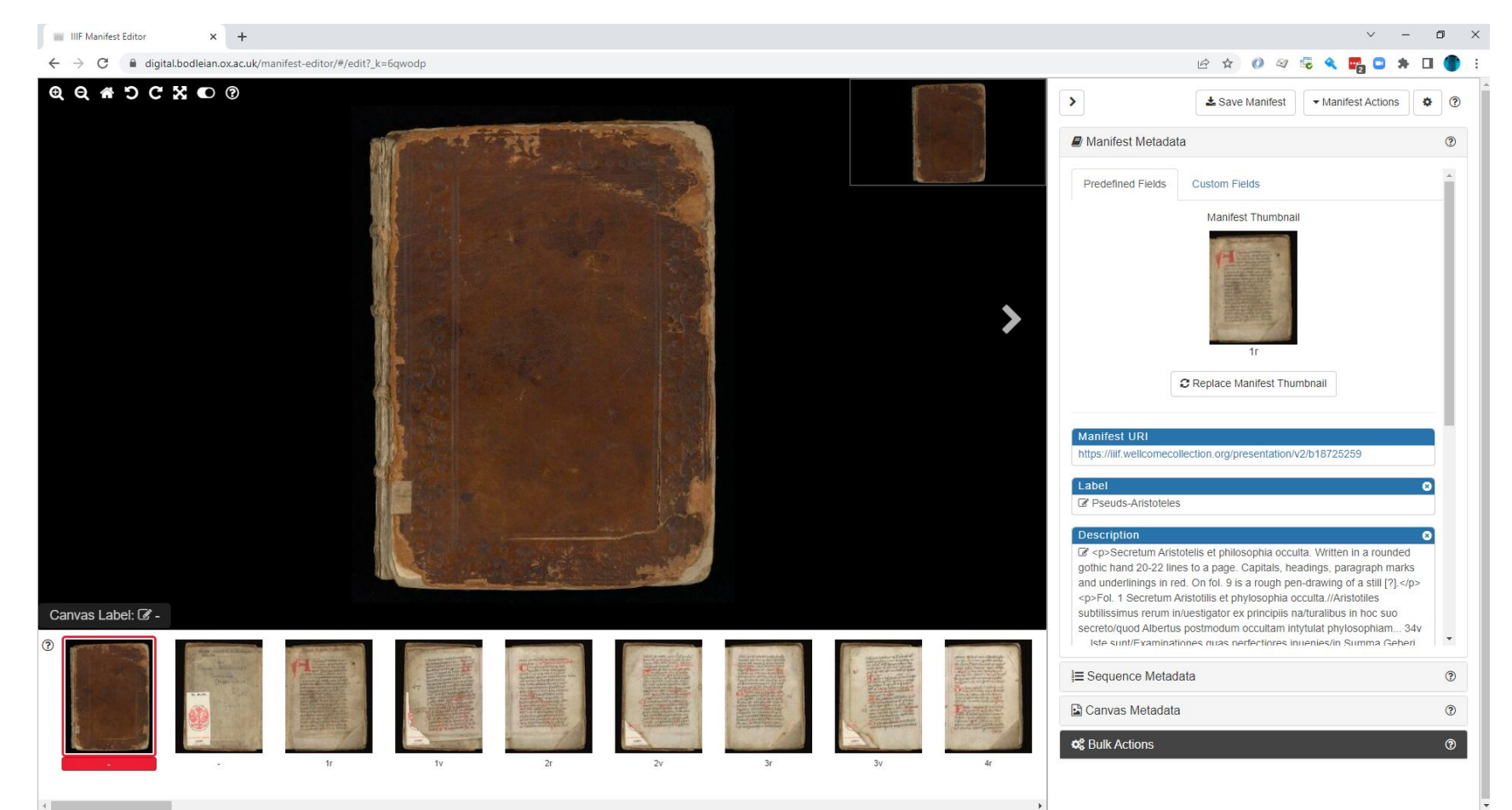

# **An aid to learning IIIF**

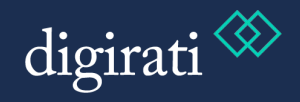

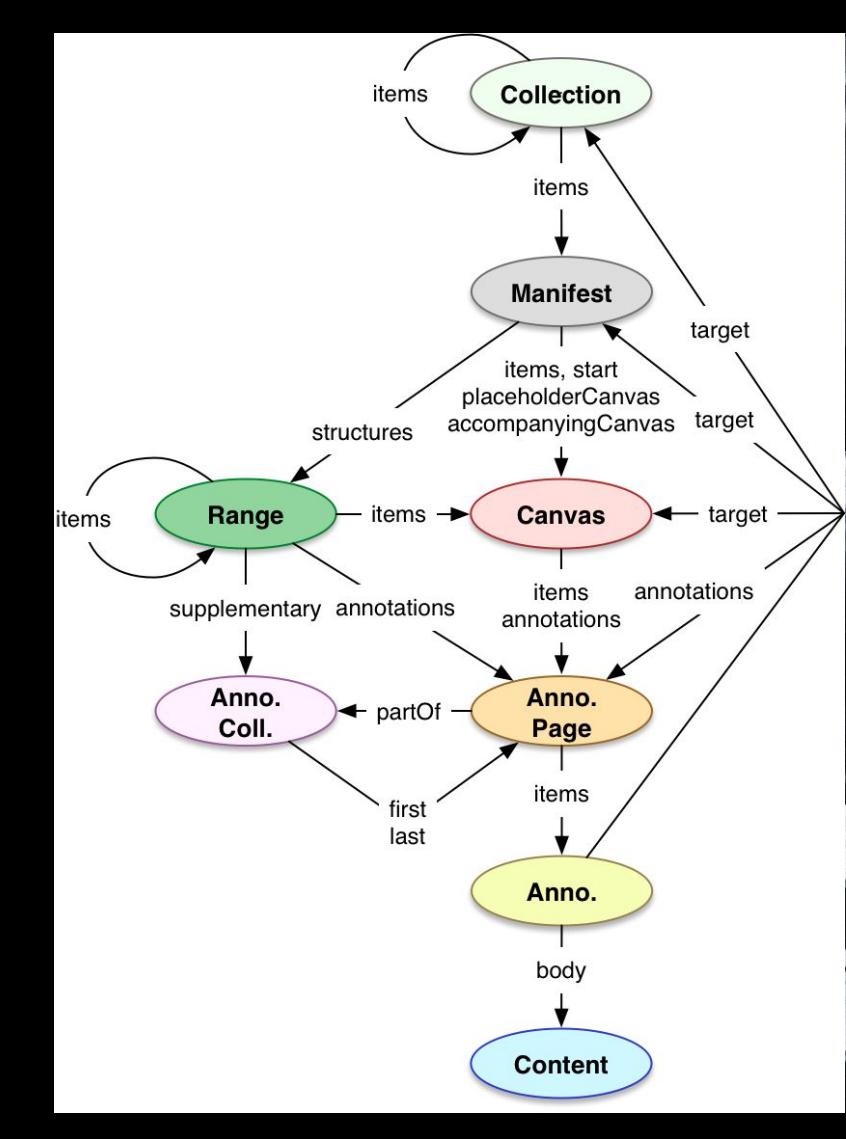

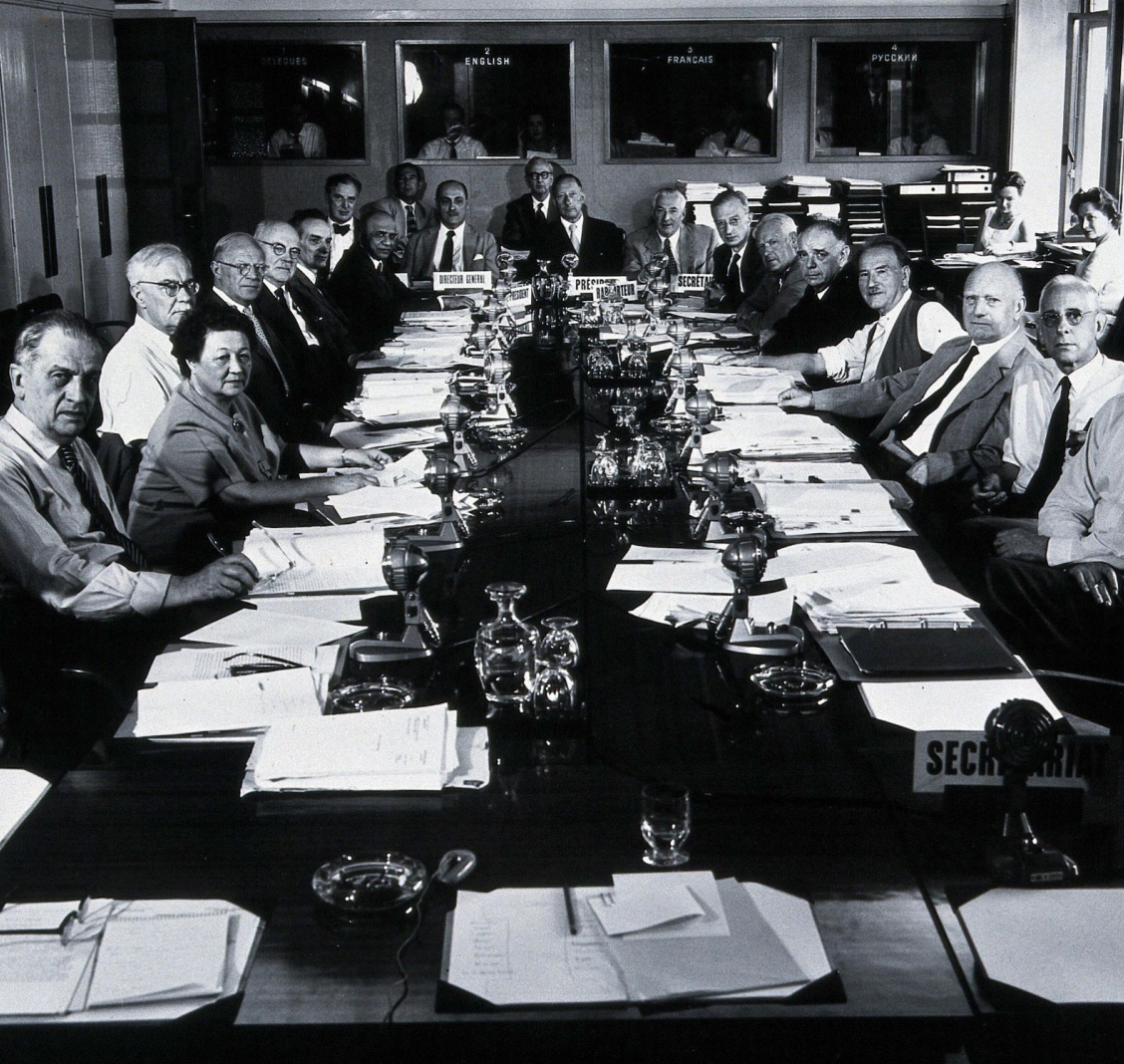

# **An Application Framework**

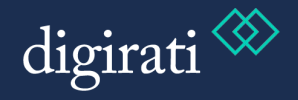

What other things do people who work with Manifests do?

Cutting up Big Manifests into smaller ones

Assembling derived Manifests from multiple source Manifests (e.g., a correspondence)

Bulk labelling of Canvases - pagination, foliation

**Ordering** 

Building IIIF Collections

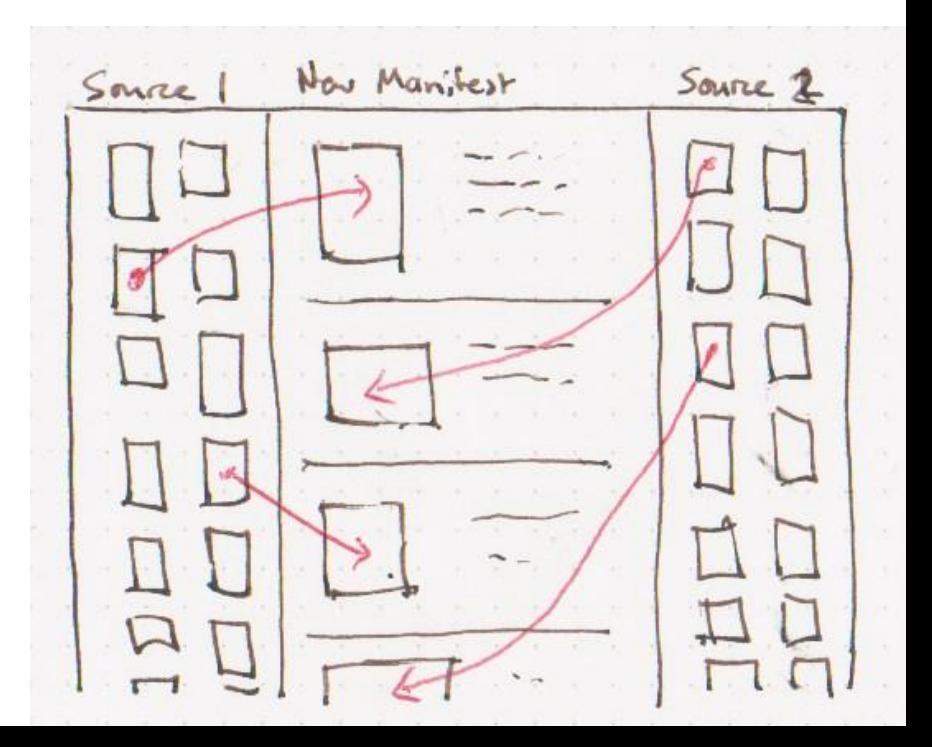

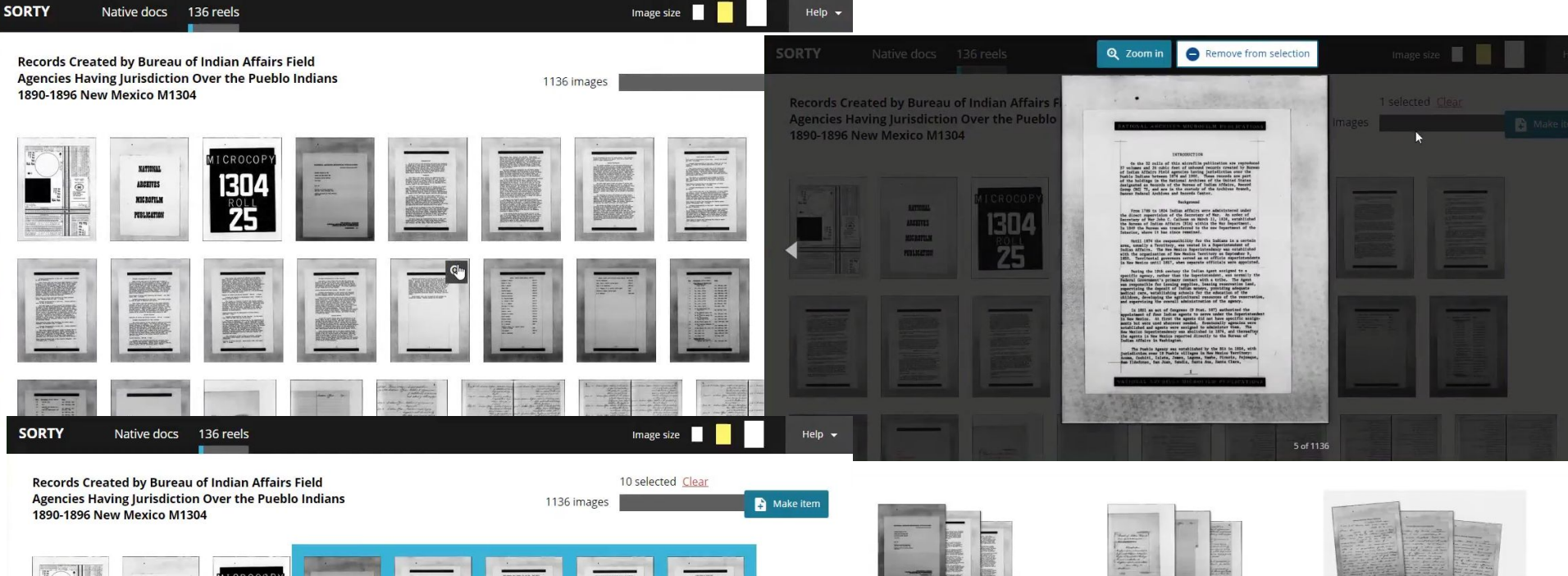

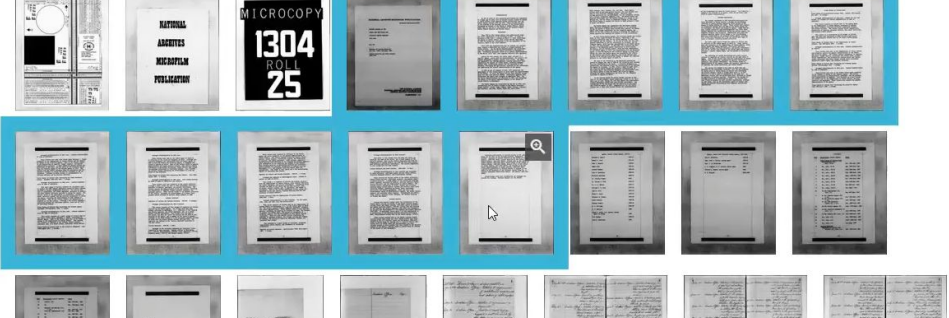

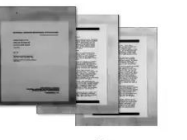

Finding aid 10 images Publish to Omeka

Delete this item

7 View in the Universal Viewer

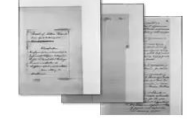

An item  $\bigwedge$ 12 images

Publish to Omeka

Delete this item

7 View in the Universal Viewer

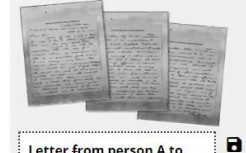

Letter from person A to person<sup>B</sup>

4 images

- Publish to Omeka
- Delete this item
- View in the Universal Viewer

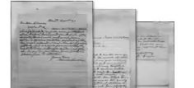

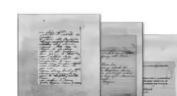

- Sorting room
- Bulk labelling / foliation
- Range editing
- Collection Editing
- Manifest merging
- Manifest splitting
- Bulk creation

### All of these *Tasks* can benefit from **Application Services**

Manifest Editor

## **Considerations and challenges**

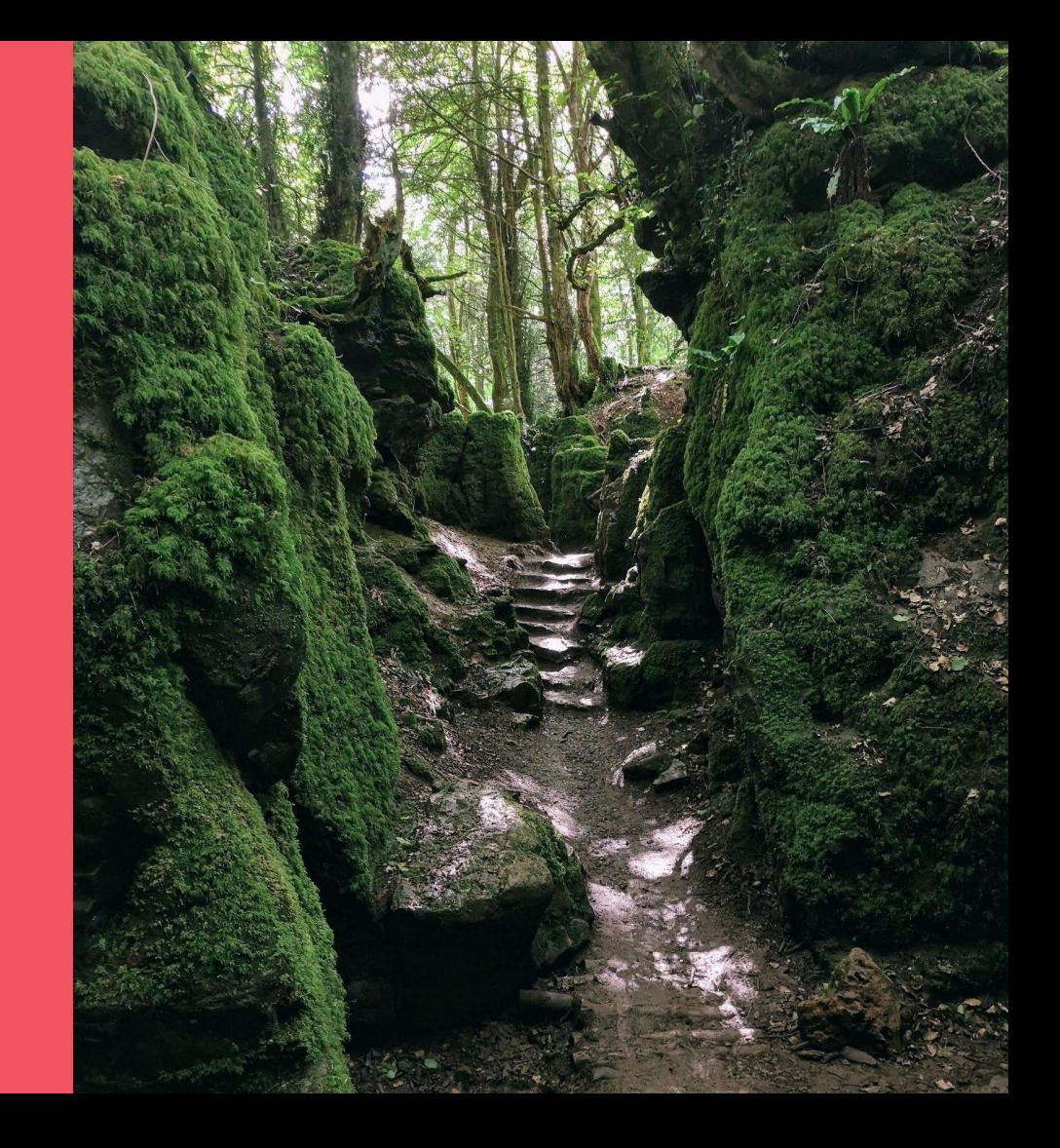

### Don't make me think!

… but open any existing Manifest, and Create any Manifest

#### Provide intuitive user interface

… without losing power of the IIIF Model

#### Work in terms of media and labels

… but don't lose power of annotations and language maps

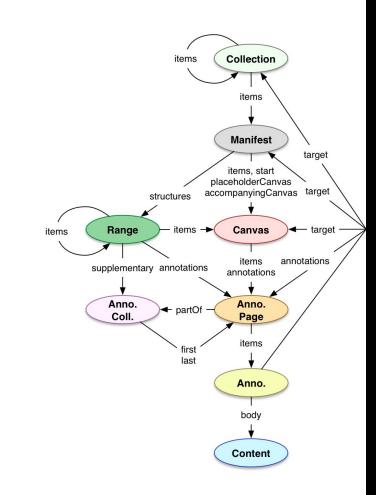

### The Problem of Persistence!

A IIIF Manifest is more like a web page than a slide deck.

Edit the web page, it's just a text document with tags in it. Editing the web page doesn't take care of all the links and images… persistence:

- of the Manifest itself
- of the resources linked from the Manifest

… images, image services, and more

#### Both of these need infrastructure

To be useful in multiple environments, the Manifest Editor must be easy to integrate into different persistence mechanisms.

Manifest persistence can be very lightweight

Where are you saving the Manifest?

Where are the things in the Manifest?

#### Integration

File -> Open

Preview

Save

[Add new Canvas\(es\)](http://tomcrane.github.io/scratch/contentstate/cs.html)

Save to GitHub, Save to IIIF REST, save to whatever…

[See more on the Wiki](https://github.com/digirati-co-uk/iiif-manifest-editor/wiki) / [Discuss](https://github.com/digirati-co-uk/iiif-manifest-editor/discussions)

Product Vision **Technical Information** 1. Introduction 2. Shell 3. Apps i. Manifest Editor ii. Range Editor iii. Sorting Room 4. Loading IIIF for Editing 5. Creating New IIIF 6. Saving IIIF 7. Preview 8. Import of IIIF Resources 9. Import of Content Resources 10. IIIF Browser 11. Undo and Redo 12. GitHub Integration 13. Configuration 14. List of Components 15. Extending Manifest Editor 16. Multiple instances and Collaboration 17. REST Protocol

18. Content locators

 $\mathscr O$ 

Manifest Editor

### **How does it work?**

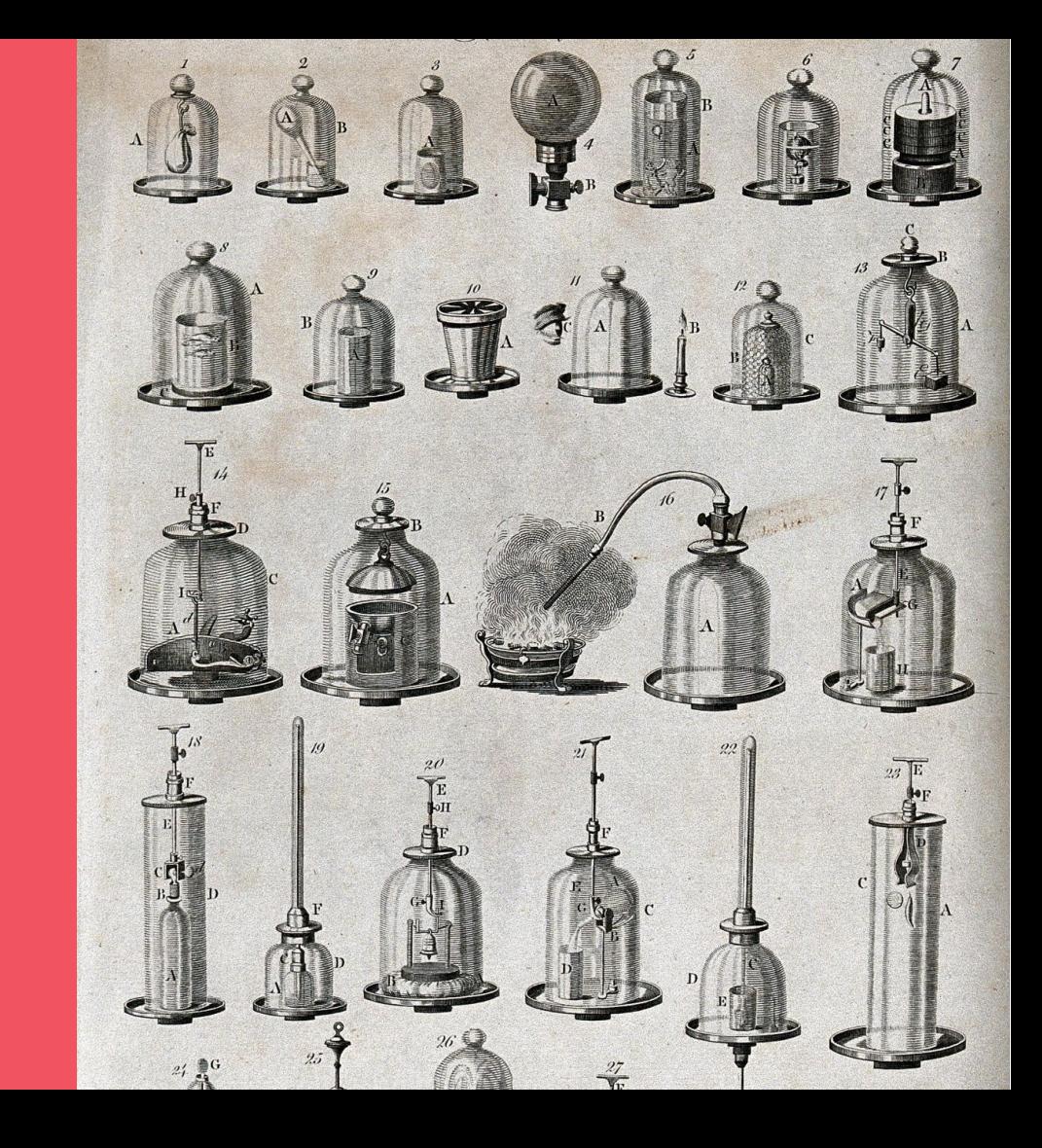

- Manifest Editor uses [Vault](https://github.com/IIIF-Commons/vault) to manage IIIF
- Provides a *Shell* to load, save, preview IIIF resources, and other application services
- Provides extensibility and configuration to plug in your own persistence… (examples to come)
	- Your repository
	- Your CMS
	- A IIIF REST endpoint
	- **GitHub**
	- Local Filesystem

#### [Reuse the framework of the Shell to host Apps](https://github.com/digirati-co-uk/iiif-manifest-editor/wiki/Apps)

Inherit:

State Management (vault)

Undo/redo stack

Preview services

Loading, Saving, Browsing IIIF

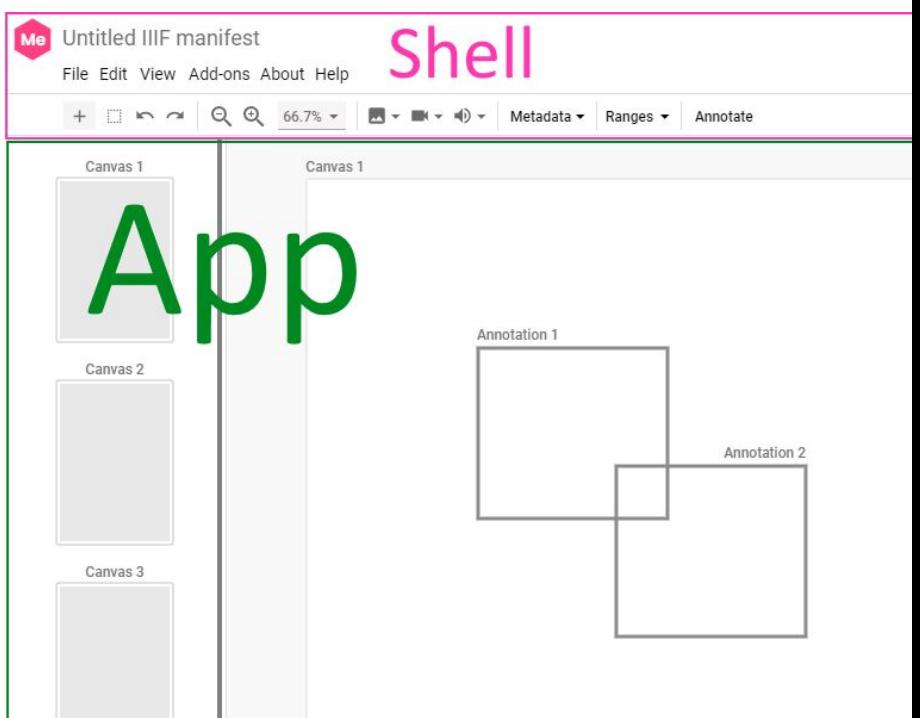

But out of the box:

- Continuous Save
- Long lasting Preview (+ shareable)
- Unobtrusive backend "just works"
- Export (as v2 and v3)

Later - shared state, multiple people editing etc

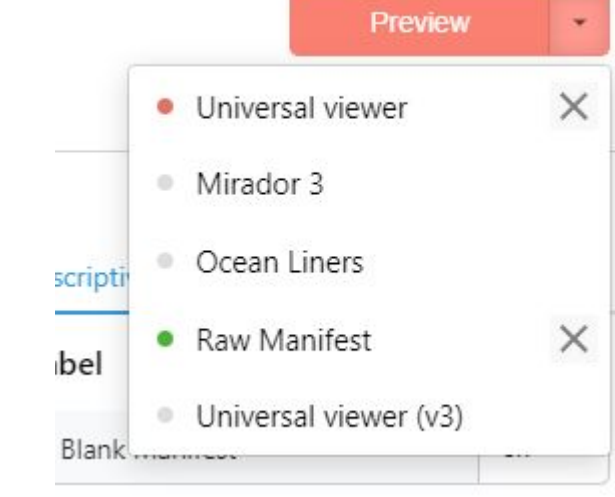

Manifest Editor is a JS app + a lightweight hosted (free\*) service

Manifest Editor

### **Demo!!!**

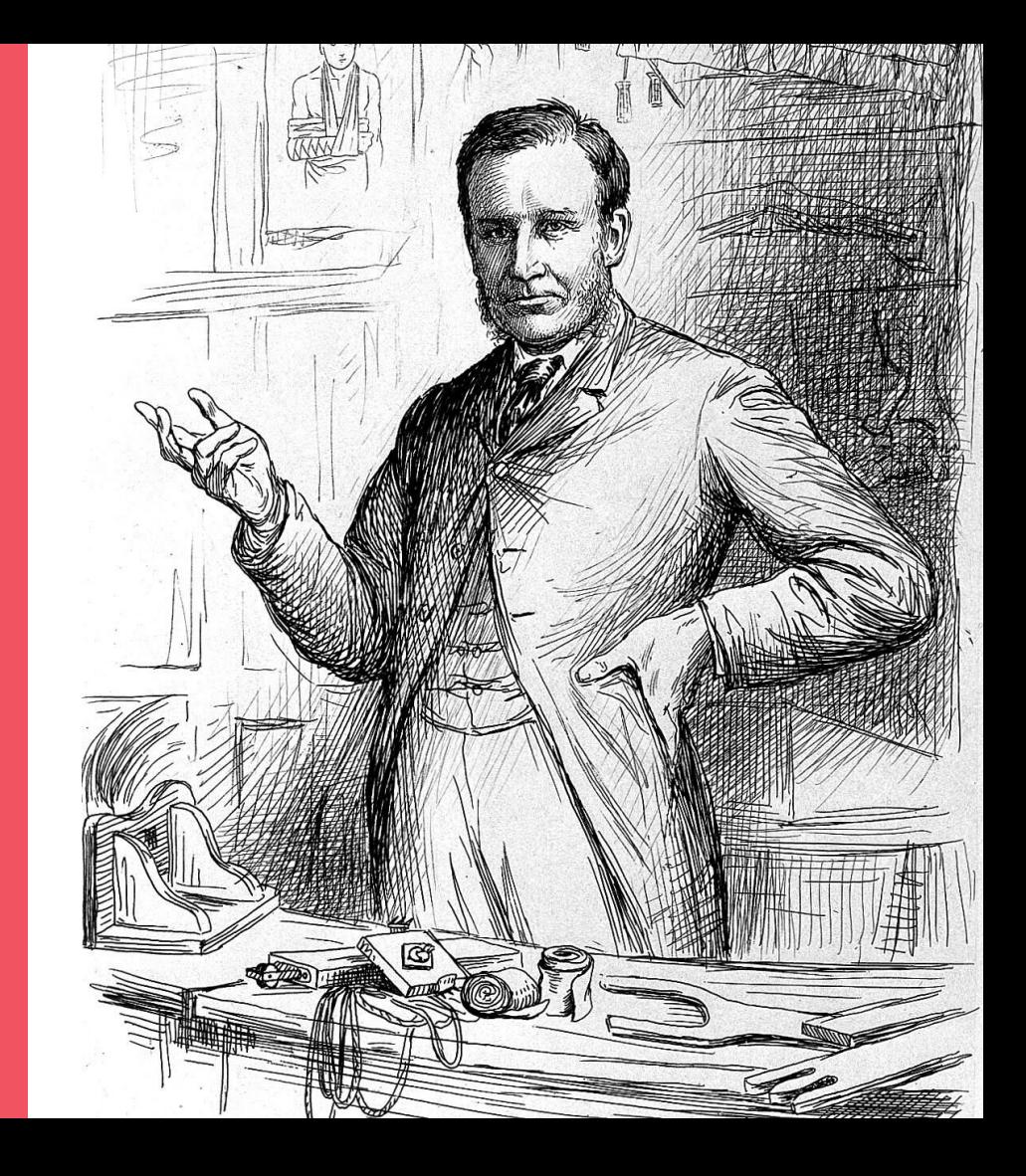

(Emergency backup video here)

Manifest Editor

### **What next?**

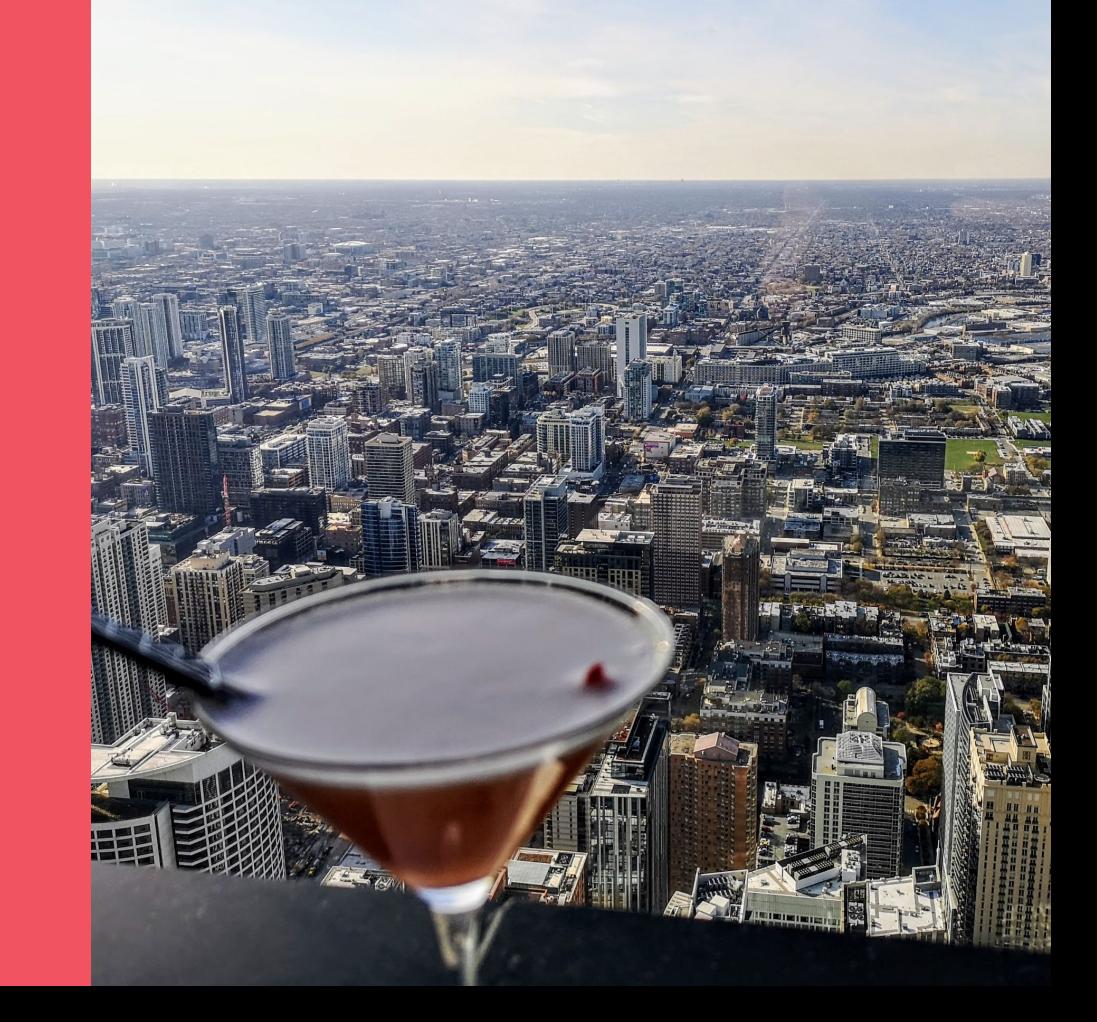

Still working on

- Multiple media on same canvas
- Positioning media on the Canvas
- Browsing arbitrary IIIF for selection

Would like to add

- A further persistence mechanism
- AV
- Better editors for services
- Range Editing
- Collection Editing
- …well, all the features mentioned so far, really

Funding so far from Delft and National Gallery / TANC has allowed us to develop what you've seen here

What Apps / tools would *you* like to see? We are keen to develop more of these Apps!

What kinds of persistence should we be thinking about?

We will host a version that allows you to persist media directly (creates IIIF Image Services, transcodes video etc).

But we don't make the Editor dependent on that, you should be able to plug anything into it.

Interested in seeing whether a low cost service that included full IIIF persistence and management of both assets and Presentation API would be viable, where there is no DAMS/Preservation => IIIF pipeline already.

### The Editor: [manifest-editor-testing.netlify.app](https://manifest-editor-testing.netlify.app/)

# **Thank you!**

These slides: [bit.ly/ManifestEditor2022](https://bit.ly/iiif4r-tchttps://bit.ly/ManifestEditor2022)

On GitHub: [/digirati-co-uk/iiif-manifest-editor](https://github.com/digirati-co-uk/iiif-manifest-editor) @digirati\_uk digirati<sup></sup> contact@digirati.com

Seed questions

**[IIIF Browsing and Content State](https://tomcrane.github.io/scratch/contentstate/cs.html)** 

[Embedded and Referenced Annotation Pages](https://tomcrane.github.io/scratch/me/anno-paging.html)

[Other POCs](https://tomcrane.github.io/scratch/)

<https://tomcrane.github.io/scratch/contentstate/cs.html>